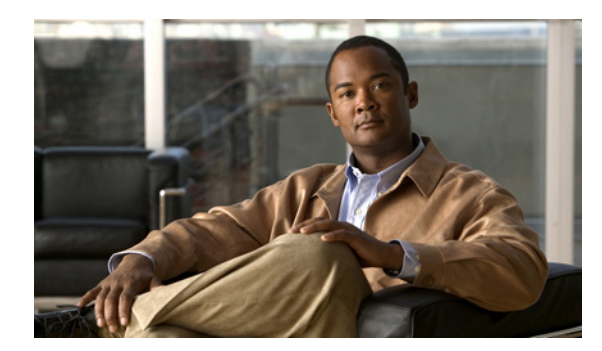

# **CHAPTER 10**

# **MAC ACL** の設定

この章では、MAC アクセス コントロール リスト(ACL)を設定する手順について次の内容で説明し ます。

- **•** 「[MAC ACL](#page-0-0) の概要」(P.10-1)
- **•** 「MAC ACL [の前提条件」\(](#page-0-1)P.10-1)
- **•** [「注意事項および制約事項」\(](#page-1-0)P.10-2)
- **•** [「デフォルト設定」\(](#page-1-1)P.10-2)
- **•** 「[MAC ACL](#page-1-2) の設定」(P.10-2)
- **•** 「MAC ACL [の設定の確認」\(](#page-8-0)P.10-9)
- **•** 「MAC ACL [のモニタリング」\(](#page-9-0)P.10-10)
- **•** 「[MAC ACL](#page-10-0) の設定例」(P.10-11)
- **•** [「その他の関連資料」\(](#page-10-1)P.10-11)
- **•** 「MAC ACL [機能の履歴」\(](#page-11-0)P.10-12)

### <span id="page-0-0"></span>**MAC ACL** の概要

MAC ACL は、各パケットのレイヤ 2 ヘッダー内の情報を使用してトラフィックをフィルタリングす る ACL です。

## <span id="page-0-1"></span>**MAC ACL** の前提条件

MAC ACL の前提条件は次のとおりです。

- **•** MAC ACL を設定するために、MAC アドレッシングおよびプロトコルに関する知識があること。
- **•** 「ACL について」(P.9-1)に記載されている内容を理解していること。

## <span id="page-1-0"></span>注意事項および制約事項

MAC ACL の設定に関する注意事項と制約事項は次のとおりです。

- **•** ほとんどの場合、IP パケットの ACL 処理は、I/O モジュール上で実行されます。管理インター フェイス トラフィックは、常にスーパーバイザ モジュールで処理されます。この場合、速度は遅 くなります。
- **•** ACL は、ポート チャネルではサポートされていません。

### <span id="page-1-3"></span><span id="page-1-1"></span>デフォルト設定

表 [10-1](#page-1-3) に、MAC ACL のデフォルトを示します。

#### 表 **10-1 MAC ACL** のデフォルト パラメータ

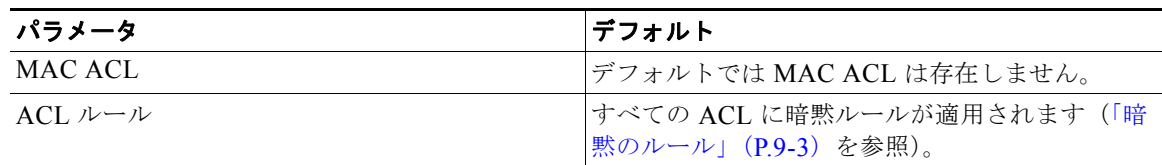

## <span id="page-1-2"></span>**MAC ACL** の設定

ここでは、次の内容について説明します。

- **•** 「[MAC ACL](#page-1-4) の作成」(P.10-2)
- **•** 「[MAC ACL](#page-3-0) の変更」(P.10-4)
- **•** 「[MAC ACL](#page-4-0) の削除」(P.10-5)
- **•** 「MAC ACL [内のシーケンス番号の変更」\(](#page-5-0)P.10-6)
- **•** 「MAC ACL のポート ACL [としての適用」\(](#page-6-0)P.10-7)
- **•** 「MAC ACL のポート [プロファイルへの追加」\(](#page-7-0)P.10-8)

### <span id="page-1-4"></span>**MAC ACL** の作成

MAC ACL を作成し、これにルールを追加するには、次の手順を実行します。また、ACL をポート プ ロファイルに追加する場合にも、次の手順を実行します。

#### はじめる前に

この手順を開始する前に、次のことを確認または実行する必要があります。

- **•** EXEC モードで CLI にログインしていること。
- **•** 作成する ACL に割り当てる名前があること。
- **•** また、ポートプロファイルに ACL も追加する場合は、次の事項がわかっていること。
- **–** 既存のポート プロファイルを使用する場合は、『*Cisco Nexus 1000V Port Profile Configuration Guide, Release 4.2(1)SV1(4a)*』に従ってすでにそのポート プロファイルを作成しており、名 前を知っていること。
- **–** 新しいポート プロファイルを作成する場合は、インターフェイス タイプ(イーサネットまた は vEthernet) およびそのプロファイルに付与する名前がわかっていること。
- **–** アクセス リストのパケット フローの方向を知っています。

#### 手順の概要

- **1. config t**
- **2. mac access-list** *name*
- **3.** {**permit | deny**} *source destination protocol*
- **4. statistics per-entry**
- **5. show mac access-lists** *name*
- **6. copy running-config startup-config**

#### 手順の詳細

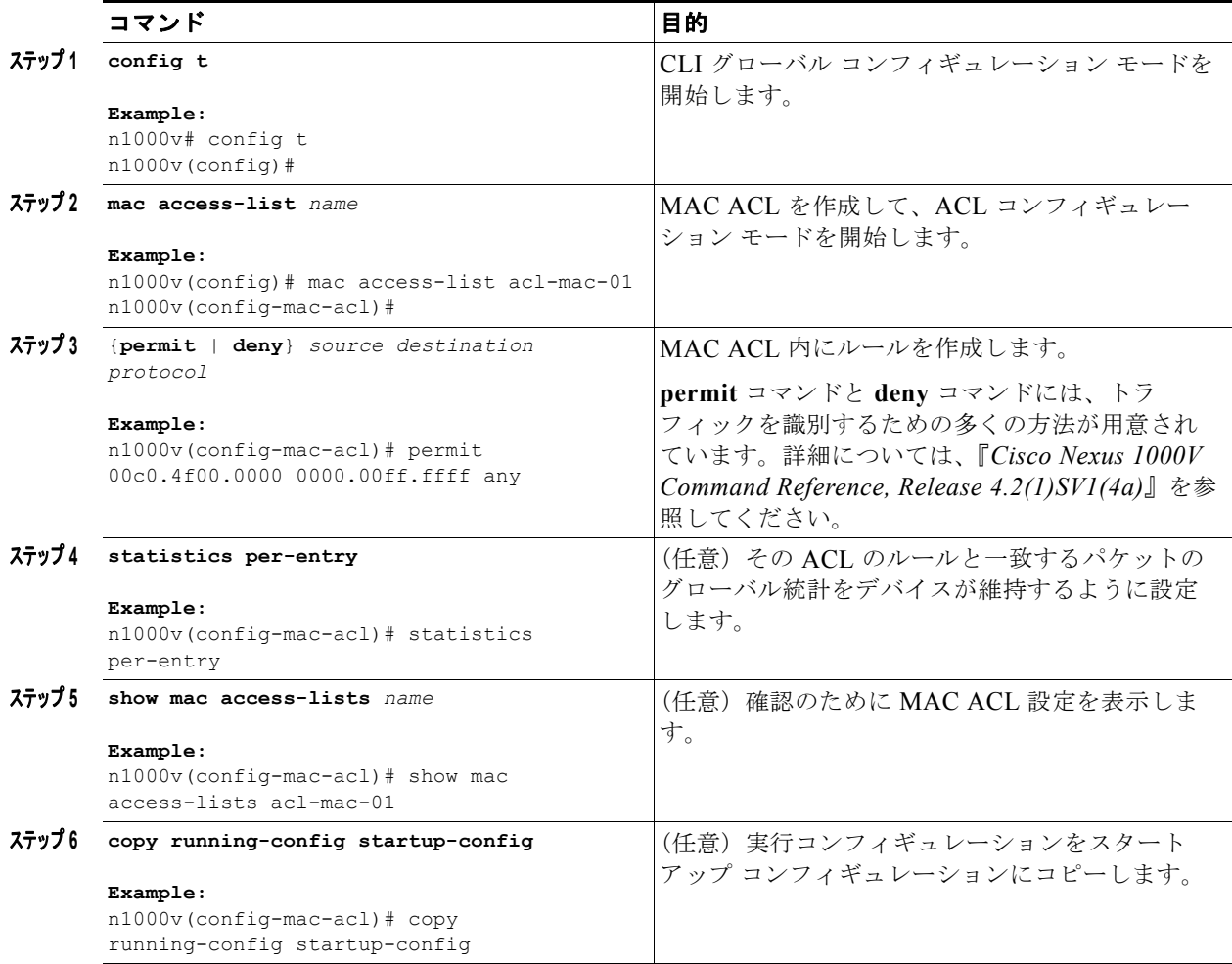

### <span id="page-3-0"></span>**MAC ACL** の変更

既存の MAC ACL を変更して、ルールの追加または削除を行うには、次の手順を実行します。

#### はじめる前に

この手順を開始する前に、次のことを確認または実行する必要があります。

- **•** EXEC モードで CLI にログインしていること。
- **•** 既存の MAC ACL では、既存のルールを変更できません。
- **•** 既存の MAC ACL 内で、ルールの追加または削除を実行できます。
- **•** 既存のシーケンス番号の間にルールを追加する場合などに、シーケンス番号を再割り当てするに は、**resequence** コマンドを使用します。

#### 手順の概要

- **1. config t**
- **2. mac access-list** *name*
- **3.** [*sequence-number*] {**permit | deny**} *source destination protocol*
- **4. no** {*sequence-number* | {**permit | deny**} *source destination protocol*}
- **5.** [**no**] **statistics per-entry**
- **6. show mac access-lists** *name*
- **7. copy running-config startup-config**

#### 手順の詳細

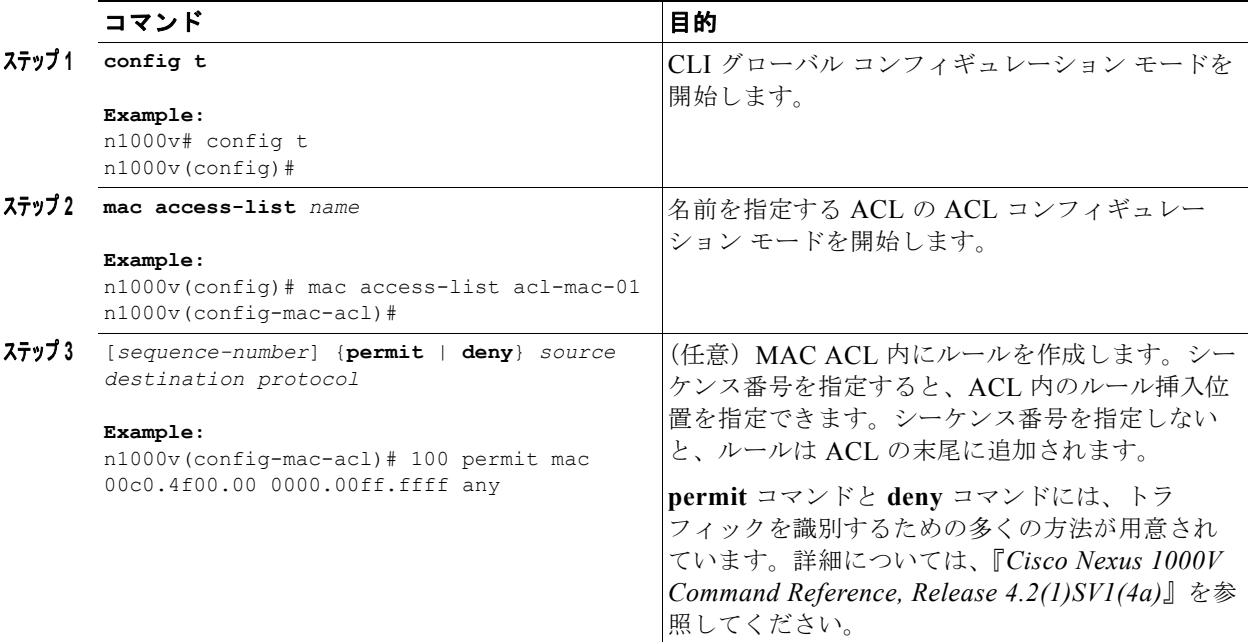

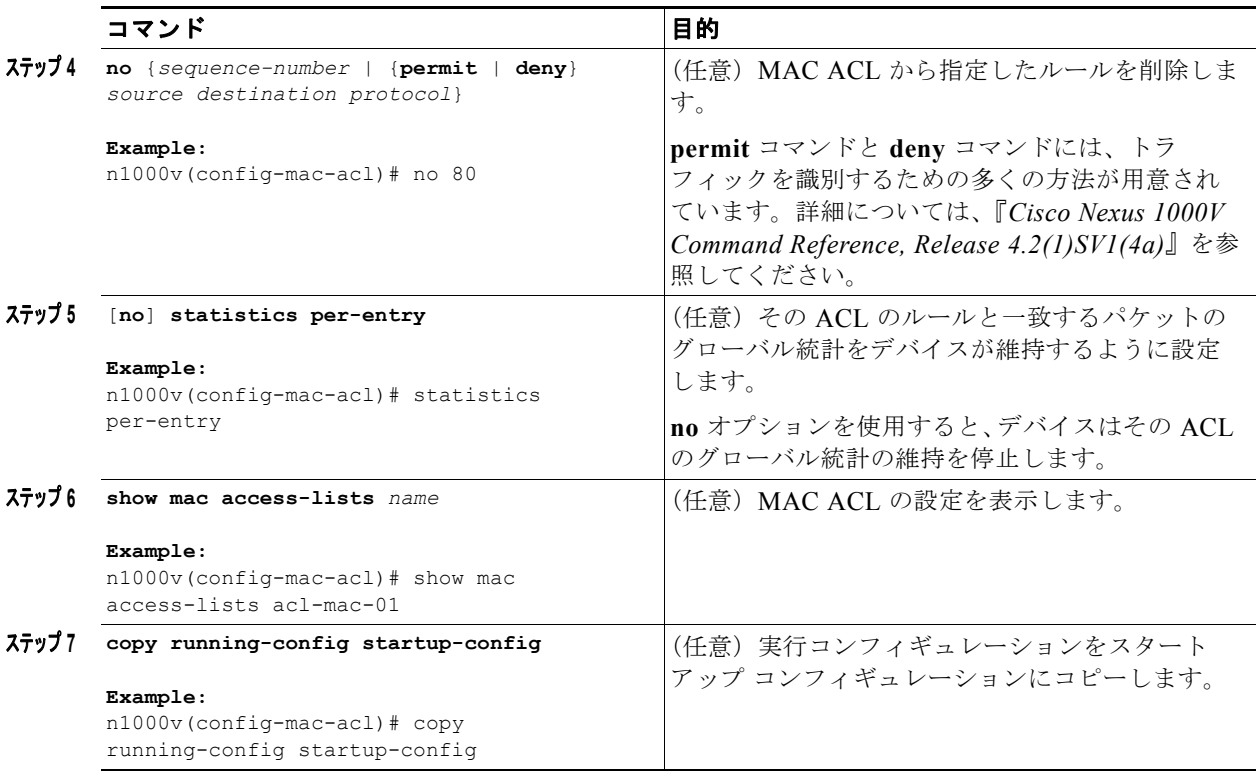

### <span id="page-4-0"></span>**MAC ACL** の削除

MAC ACL を削除するには、次の手順を実行します。

#### はじめる前に

この手順を開始する前に、次のことを確認または実行する必要があります。

- **•** EXEC モードで CLI にログインしていること。
- **•** その ACL がインターフェイスに適用されているかどうかを確認します。
- **•** 現在適用されている ACL を削除できます。ACL を削除しても、その ACL が適用されていたイン ターフェイスの設定は影響を受けません。削除された ACL は空であると見なされます。
- **•** MAC ACL が設定されているインターフェイスを見つけるには、**show mac access-lists** コマンド を **summary** キーワードとともに使用します。

#### 手順の概要

- **1. config t**
- **2. no mac access-list** *name*
- **3. show mac access-lists** *name* **summary**
- **4. copy running-config startup-config**

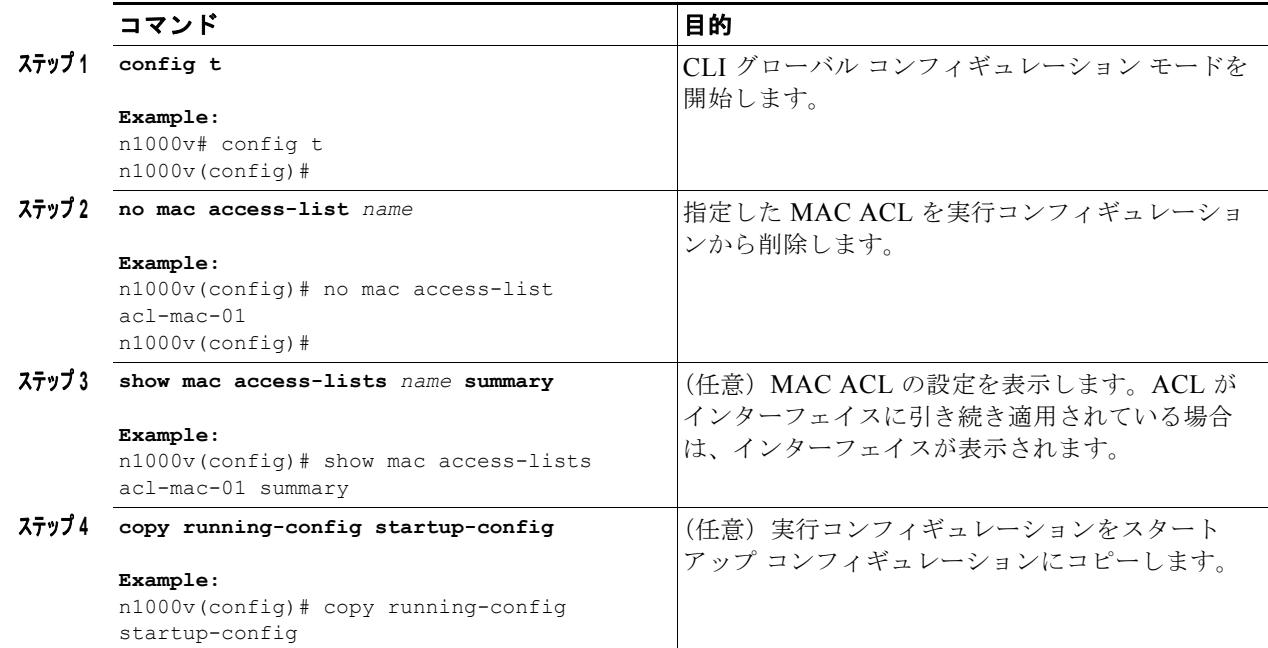

### <span id="page-5-0"></span>**MAC ACL 内のシーケンス番号の変更**

MAC ACL のルールに割り当てられているシーケンス番号を変更するには、次の手順を実行します。 ACL にルールを挿入する必要がある場合で、シーケンス番号が不足しているときは、再割り当てする と便利です。詳細については、「MAC ACL [内のシーケンス番号の変更」\(](#page-5-0)P.10-6)を参照してくださ い。

#### はじめる前に

この手順を開始する前に、次のことを確認または実行する必要があります。

**•** EXEC モードで CLI にログインしていること。

#### 手順の概要

- **1. config t**
- **2. resequence mac access-list** *name starting-sequence-number increment*
- **3. show mac access-lists** *name*
- **4. copy running-config startup-config**

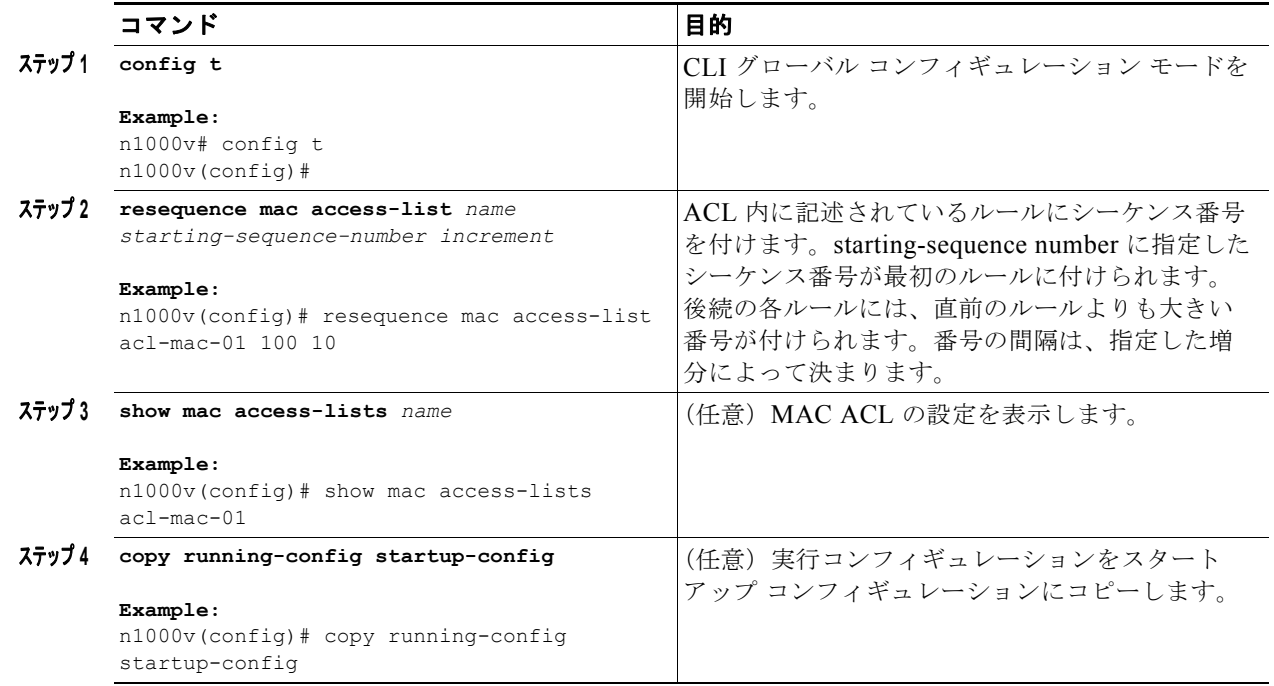

### <span id="page-6-0"></span>**MAC ACL** のポート **ACL** としての適用

MAC ACL をポート ACL として適用するには、次の手順を実行します。

#### はじめる前に

この手順を開始する前に、次のことを確認または実行する必要があります。

- **•** EXEC モードで CLI にログインしていること。
- **•** 適用する ACL が存在し、必要な方法でトラフィックをフィルタリングするように設定されている ことを確認します。[MAC ACL](#page-1-2) の設定の詳細については、「MAC ACL の設定」 (P.10-2) を参照し てください。
- **•** MAC ACL は、ポート プロファイルを使用してポートに適用することもできる。ポート プロファ イルについては、『*Cisco Nexus 1000V Port Profile Configuration Guide, Release 4.2(1)SV1(4a)*』 を参照してください。

#### 手順の概要

- **1. config t**
- **2. interface** v**ethernet** *port*
- **3. mac port access-group** *access-list* [**in** | **out**]
- **4. show running-config aclmgr**
- **5. copy running-config startup-config**

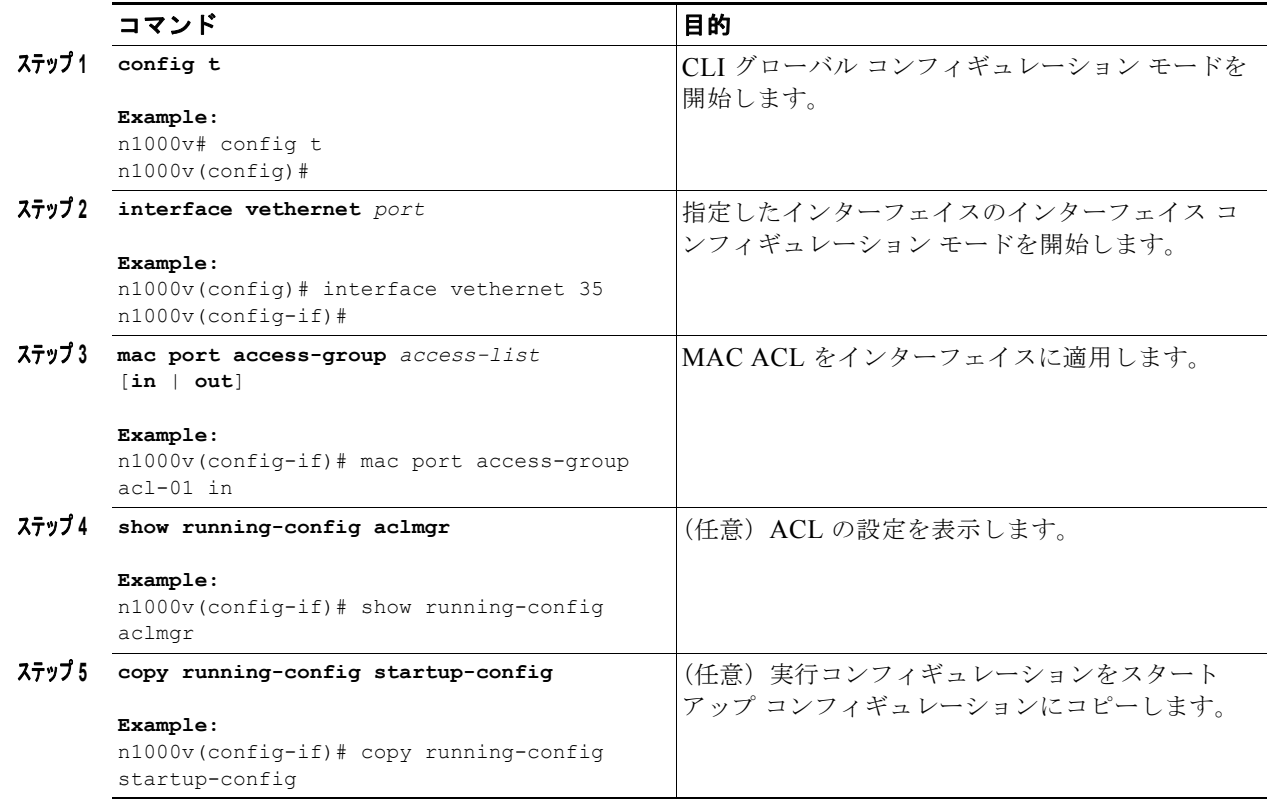

### <span id="page-7-0"></span>**MAC ACL** のポート プロファイルへの追加

MAC ACL をポート プロファイルに追加するには、次の手順を実行します。

#### はじめる前に

この手順を開始する前に、次のことを確認または実行する必要があります。

- **•** EXEC モードで CLI にログインしていること。
- **•** 「[MAC ACL](#page-1-4) の作成」(P.10-2)の手順に従ってこのポート プロファイルに追加する MAC ACL を すでに作成しており、名前を知っていること。
- **•** 既存のポート プロファイルを使用する場合は、すでにそのポート プロファイルを作成しており、 名前を知っていること。
- **•** 新しいポート プロファイルを作成する場合は、インターフェイス タイプ(イーサネットまたは vEthernet)およびそのプロファイルに付与する名前がわかっていること。
- **•** ポート プロファイルの詳細については、『*Cisco Nexus 1000V Port Profile Configuration Guide, Release 4.2(1)SV1(4a)*』を参照してください。
- **•** アクセス リストのパケット フローの方向を知っています。

#### 手順の概要

**1. config t**

- **2. port-profile** [**type** {**ethernet** | **vethernet**}] *profile-name*
- **3. mac port access-group** *name* {**in** | **out**}
- **4. show port-profile** [**brief** | **expand-interface** | **usage**] [**name** *profile-name*]
- **5. copy running-config startup-config**

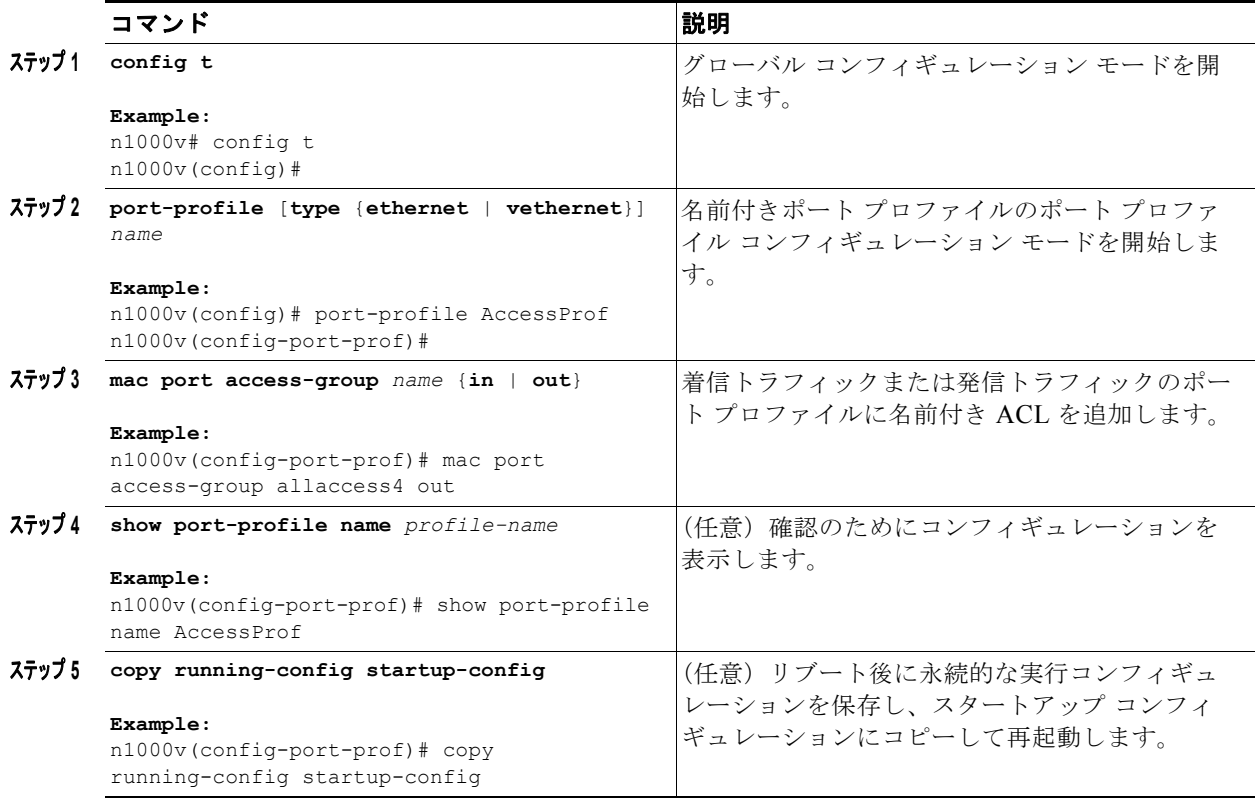

# <span id="page-8-0"></span>**MAC ACL** の設定の確認

次のコマンドを使用して、MAC ACL 設定を確認できます。

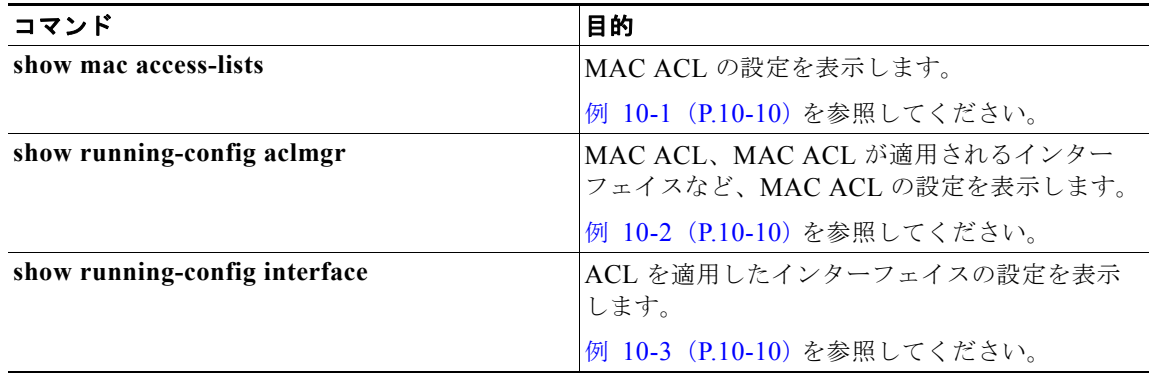

#### <span id="page-9-1"></span>例 **10-1 show mac access-list**

```
n1000v# show mac access-list
MAC access list acl-mac-01
        10 permit 00c0.4f00.0000 0000.00ff.ffff any 
n1000v#
```
#### <span id="page-9-2"></span>例 **10-2 show running-config aclmgr**

```
n1000v# show running-config aclmgr
```
! Command: show running-config aclmgr !Time: Mon Jan 3 15:53:50 2011

version 4.2(1)SV1(4) mac access-list acl-mac-01 10 permit 00c0.4f00.0000 0000.00ff.ffff any

interface Vethernet35 mac port access-group acl-mac-01 in

n1000v#

#### <span id="page-9-3"></span>例 **10-3 show running-config interface**

n1000v# show running-config interface

!Command: show running-config interface !Time: Mon Jan 3 15:58:25 2011

version 4.2(1)SV1(4)

interface mgmt0 ip address 172.23.180.75/24

interface Vethernet35 mac port access-group acl-mac-01 in

interface Vethernet1998

interface control0 ip address 10.2.10.10/24

n1000v#

# <span id="page-9-0"></span>**MAC ACL** のモニタリング

MAC ACL のモニタリングには、次のコマンドを使用します。

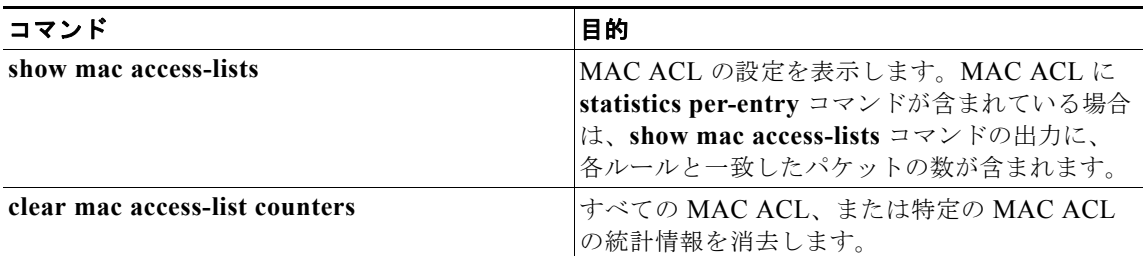

## <span id="page-10-0"></span>**MAC ACL** の設定例

次に、MAC ACL acl-mac-01 を作成して任意のプロトコルの MAC 00c0.4f00.00.000.00ff.ffff を許可 し、ACL を vEthernet インターフェイス 35 の発信トラフィックのポートとして適用する例を示しま す。

```
config t
mac access-list acl-mac-01
  permit 00c0.4f00.0000 0000.00ff.ffff any
interface vethernet 35
mac port access-group acl-mac-01 out
```
次に、ポート プロファイル *AccessProf* に MAC ACL *allaccess4* を追加する例を示します。

```
config t
port-profile AccessProf
mac port access-group allaccess4 out
show port-profile name AccessProf
port-profile AccessProf
  description: allaccess4 
 type: vethernet
  status: disabled
  capability l3control: no
  pinning control-vlan: -
   pinning packet-vlan: -
   system vlans: none
   port-group:
  max ports: 32
   inherit:
   config attributes:
    mac port access-group allaccess4 out
   evaluated config attributes:
    mac port access-group allaccess4 out
   assigned interfaces:
```
## <span id="page-10-1"></span>その他の関連資料

MAC ACL の実装に関する詳細情報については、次を参照してください。

- **•** [「関連資料」\(](#page-11-1)P.10-12)
- **•** [「標準」\(](#page-11-2)P.10-12)

### <span id="page-11-1"></span>関連資料

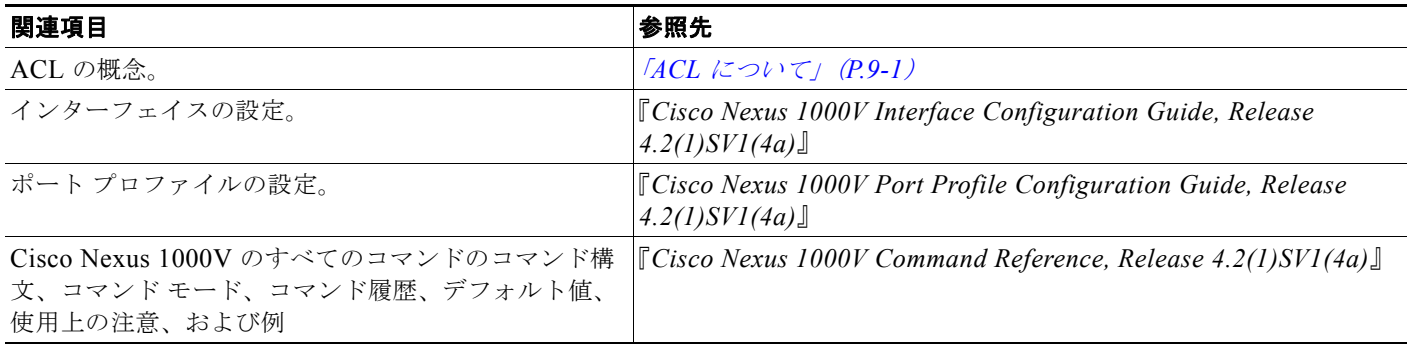

### <span id="page-11-2"></span>標準

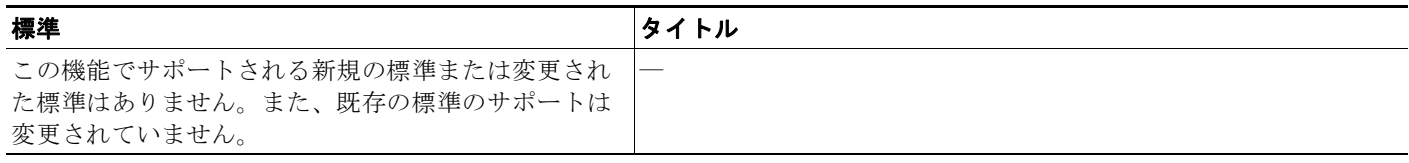

# <span id="page-11-0"></span>**MAC ACL** 機能の履歴

ここでは、MAC ACL のリリース履歴を示します。

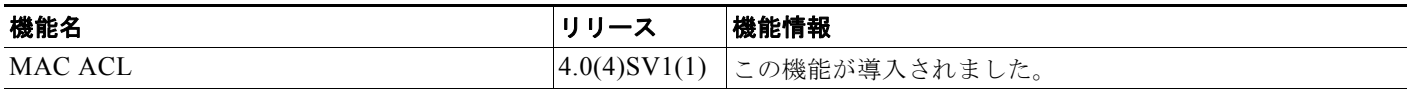

 $\blacksquare$